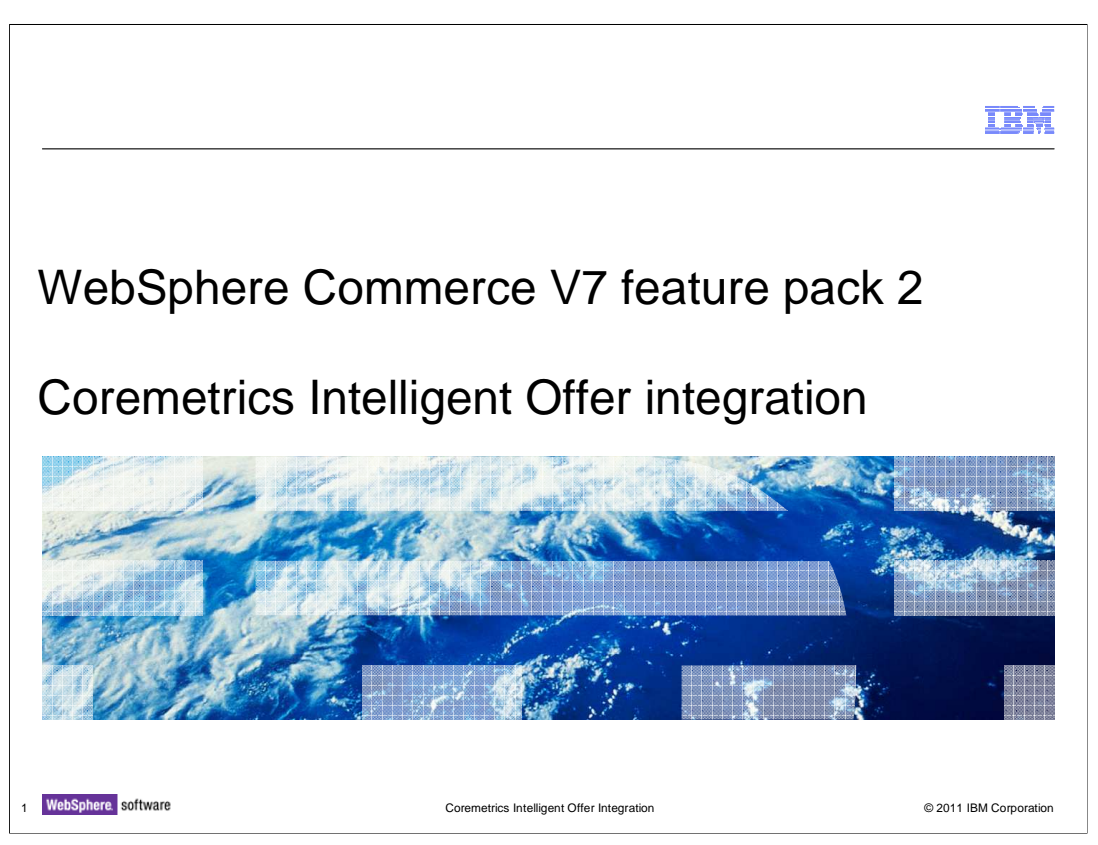

 This presentation provides an overview of the integration of Coremetrics Intelligent Offer with WebSphere Commerce V7.0 Feature Pack 2. You should have a general knowledge of the features in WebSphere Commerce V7.0, Coremetrics and Intelligent Offer feature before viewing this presentation.

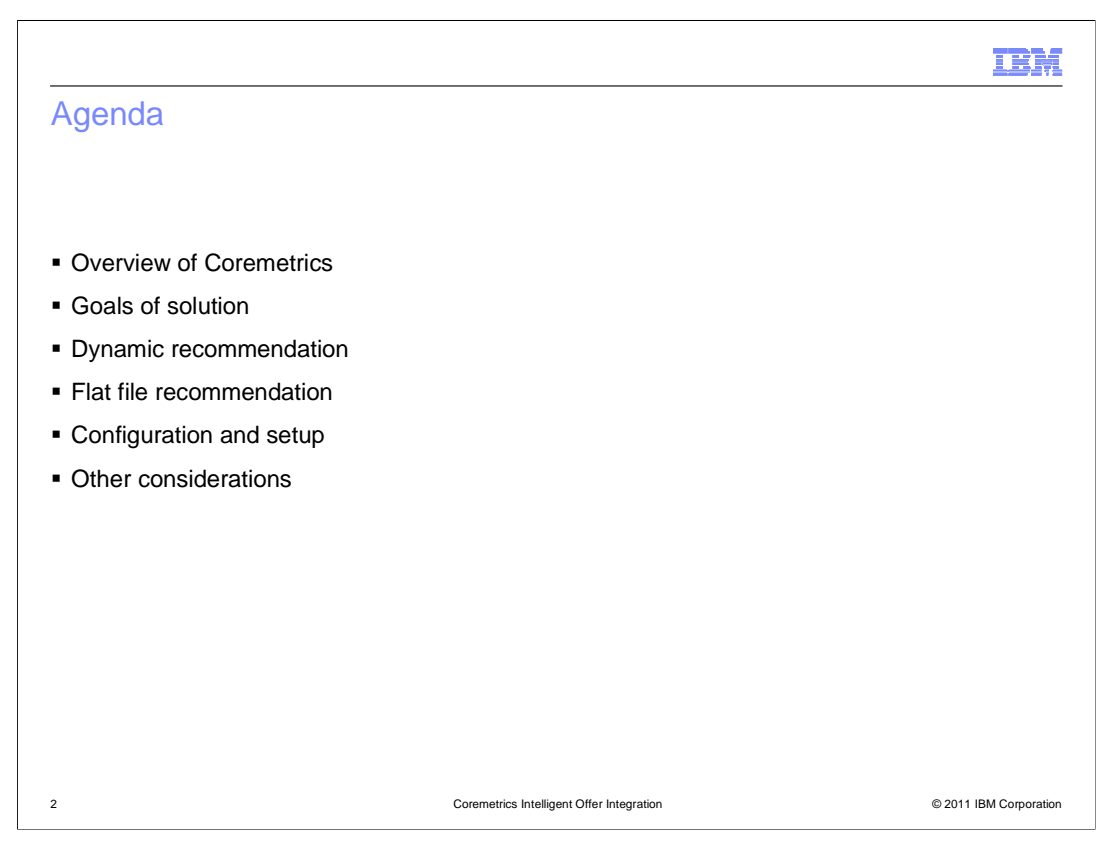

 This presentation starts with a brief overview of Coremetrics, then lists the goals of the solution. Next, it outlines the required steps to configure WebSphere Commerce to make use of the Intelligent Offer recommendations. The presentation then explains in more detail how dynamic and flat file recommendations can be used in WebSphere Commerce.

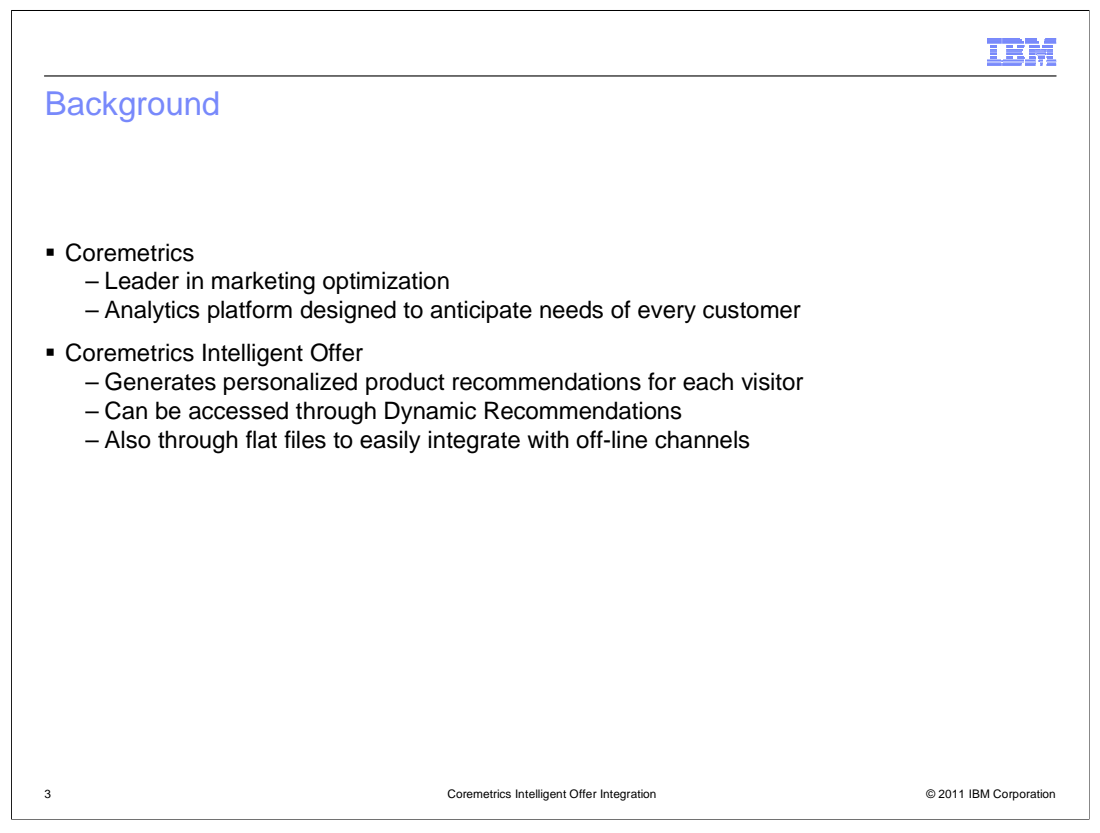

 This slide provides some background information on Coremetrics and the Intelligent Offer (IO) feature. The scope of this solution focuses on the integration of Coremetrics Intelligent Offer in WebSphere Commerce, so it assumes you are already familiar with Coremetrics and IO. Coremetrics is known as a leader in marketing optimization. It specializes in real-time personalized recommendations, email targeting across leading ad networks and search engine bid management. It is an analytics platform designed to anticipate the needs of customers by automating marketing decisions in real time, and syndicating information across all customer channels.

 The Intelligent Offer piece of Coremetrics generates personalized product recommendations for each visitor based on current session, historical browsing, shopping and purchasing data collected by Coremetrics Analytics. It can be accessed through dynamic recommendations for integration directly with a website's presentation layer. Also through flat files where recommendation data can be easily integrated with off-line channels or custom applications such as call center, paper catalogs and in-store kiosks.

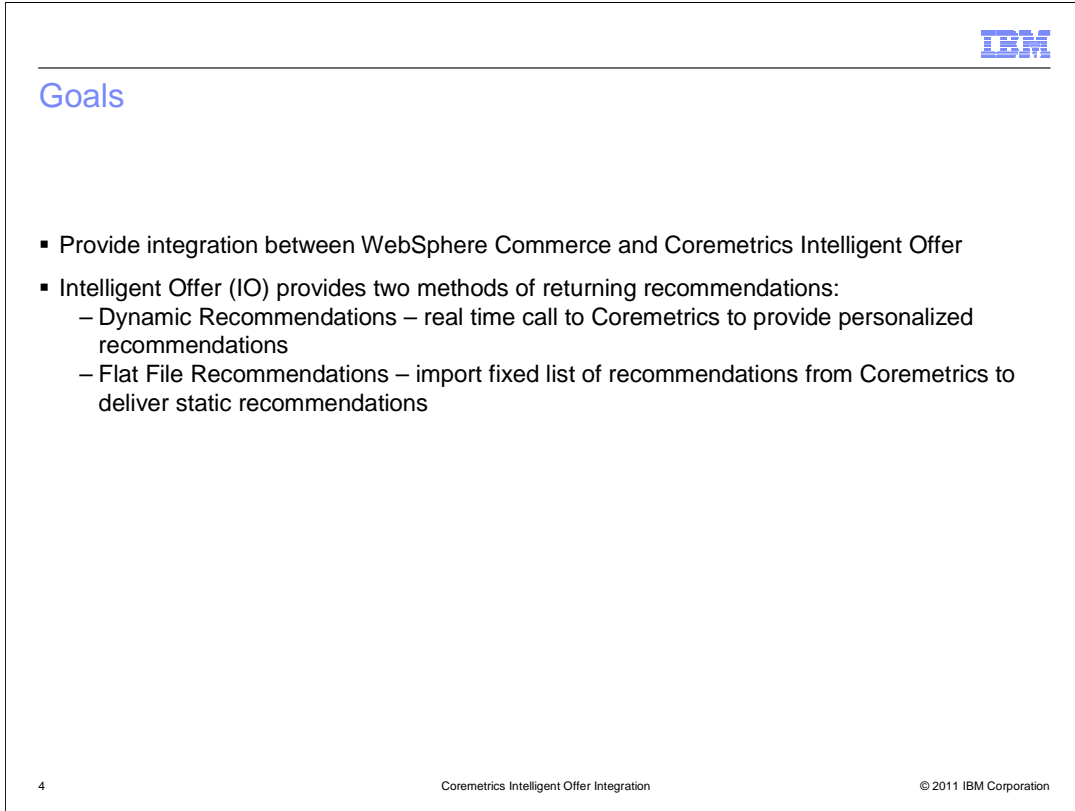

 The goal in WebSphere Commerce V7 feature pack 2 is to provide a closer integration between WebSphere Commerce and the Coremetrics Intelligent Offer (IO). Intelligent Offer provides two methods of returning recommendations and there are ways to make use of each of these recommendations in your WebSphere Commerce store. Dynamic recommendations are accessed through a real time call from the storefront to Coremetrics to provide personalized product recommendations. Flat file recommendations are a fixed list of product recommendations that can be imported to WebSphere Commerce as merchandising associations and used to deliver static product recommendations.

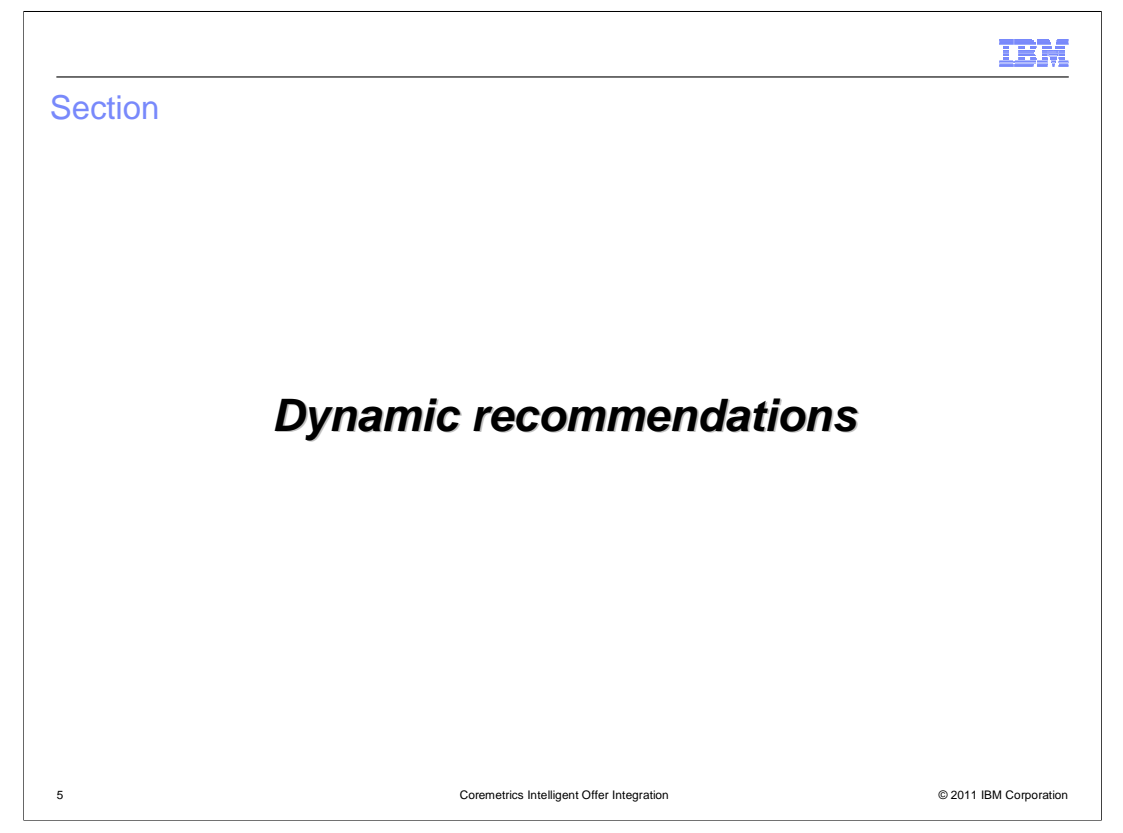

Next, the presentation will take you through dynamic recommendations in more detail.

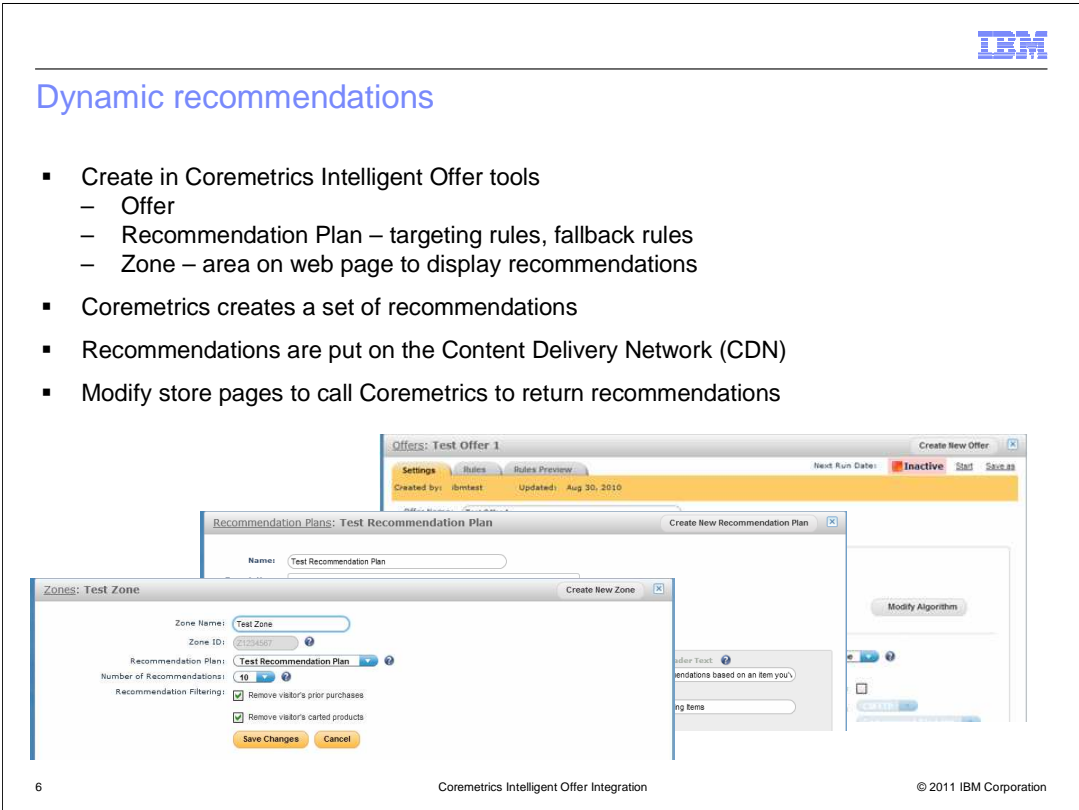

 To use dynamic recommendations in WebSphere Commerce, you need to first create an offer, recommendation plan and a zone in the Coremetrics Intelligent Offer tools. The recommendation plan specifies which products you want to offer, and the zones will specify where to display the dynamic recommendations. Coremetrics will then create a set of recommendations based on the data and send it to the content delivery network. You can then modify the WebSphere Commerce store JSP pages to call Coremetrics to return the recommendations.

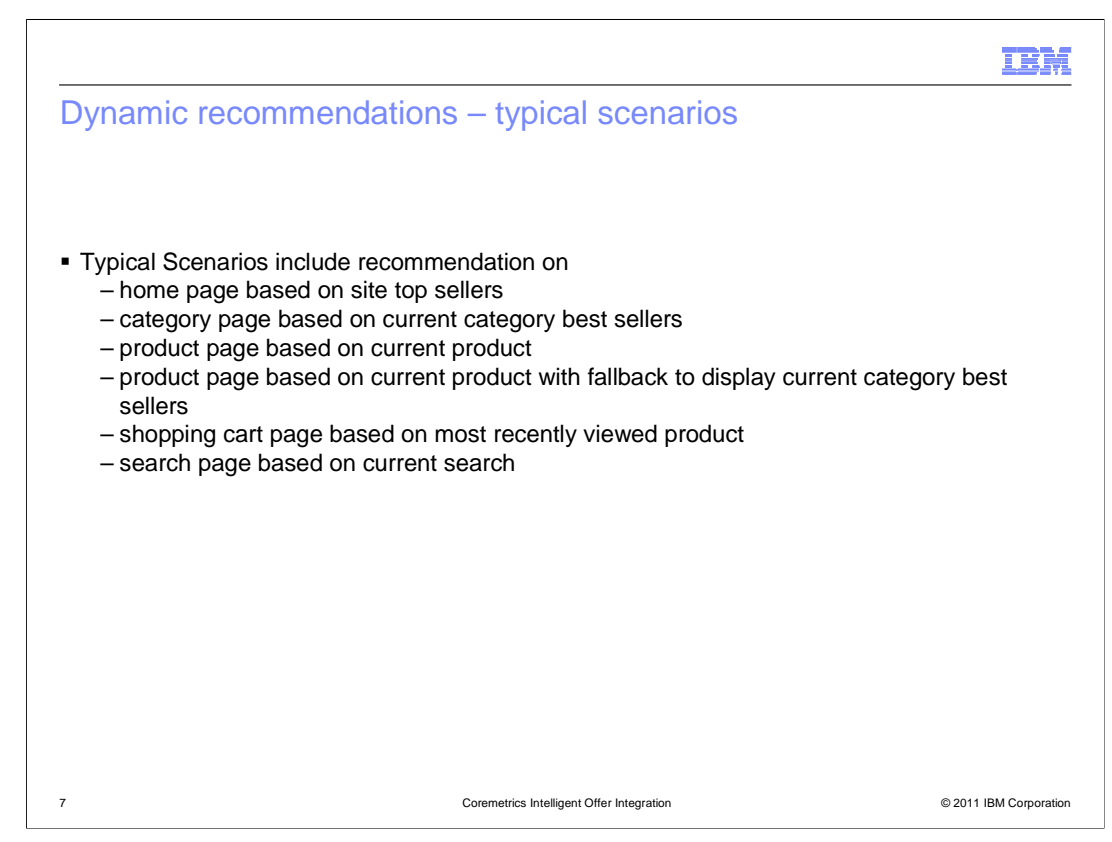

 This slide shows some typical scenarios where you can include the dynamic recommendations on your storefront.

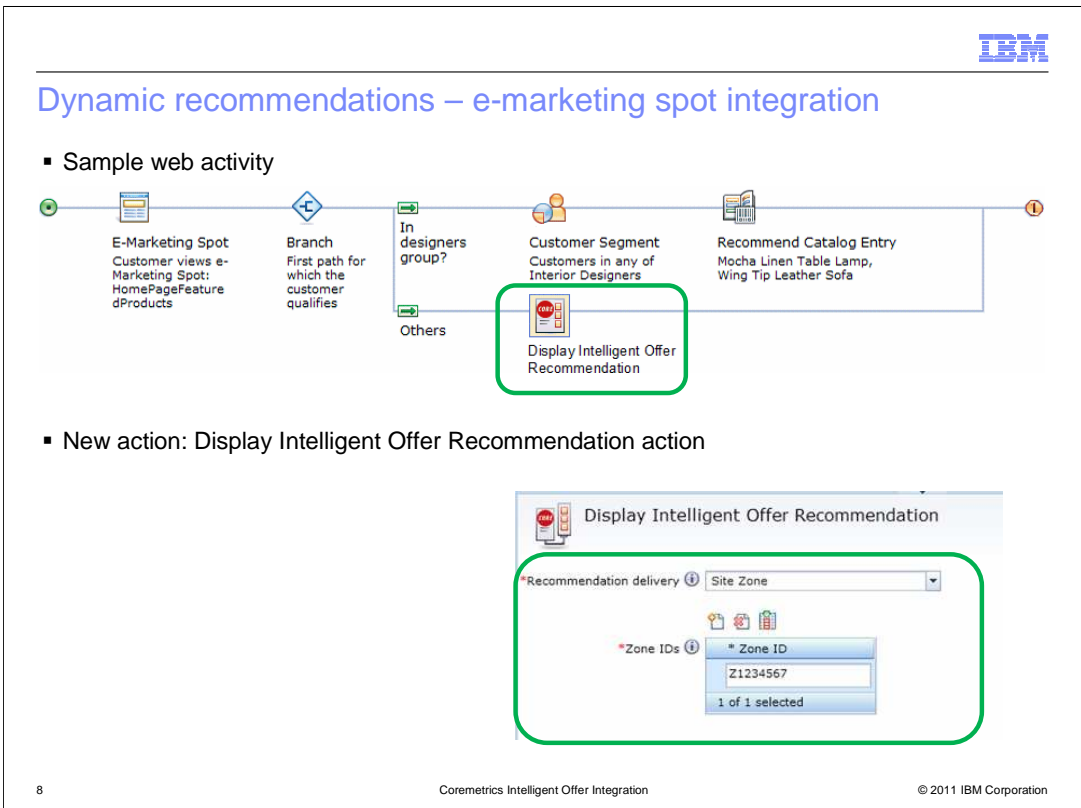

 There is a new action in the Management Center Marketing tool to allow you to specify when and where to display the IO recommendation. You can also choose whether the recommendation delivery is flat file or dynamic recommendation. For dynamic recommendations, enter one or more zone IDs defined in the Intelligent Offer software. If you specify multiple zone IDs, then the e-Marketing Spot displays a separate section for the recommendations for each zone. However, Coremetrics ensures that the same catalog entry is not recommended in more than one zone on the page.

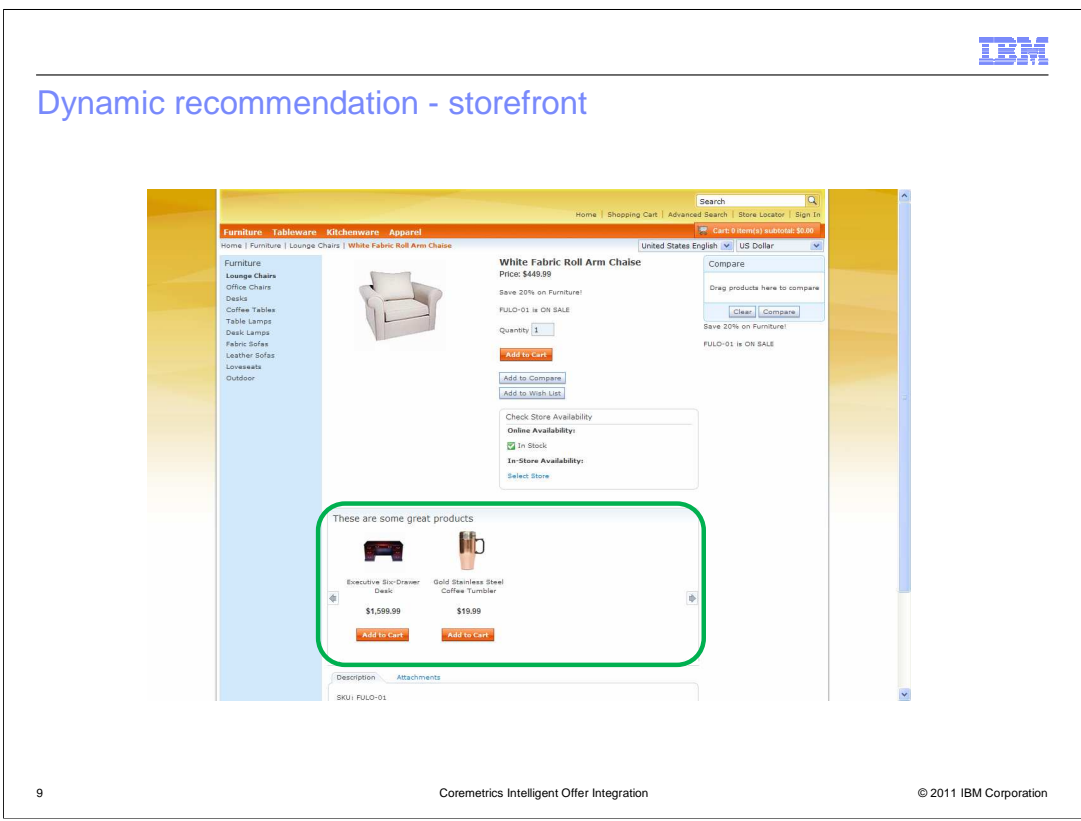

 Here is the resulting e-Marketing Spot on the storefront. The title of the recommendation area is the Zone Header Text from the Recommendation Plan. Ensure your store developer has configured the e-Marketing Spot to match the corresponding zone function.

 If the zone displays recommendations for a specific catalog entry, the e-Marketing Spot must be passed the part number ID of the current catalog entry. If the zone has a fallback in the recommendation plan to display category top sellers, the e-Marketing Spot must be passed the parent category ID of the catalog entry. If the zone displays recommendations for the most recently viewed product, the product display page must contain a Coremetrics tag to identify viewed products. If the zone displays recommendations for the most recently purchased product, the order summary page must contain a Coremetrics tag to identify purchased products.

 If the zone displays recommendations for category top sellers, the e-Marketing Spot must be passed the current category ID.

 If the zone displays recommendations for site top sellers, the e-Marketing Spot must be passed \_TS\_ as the category ID.

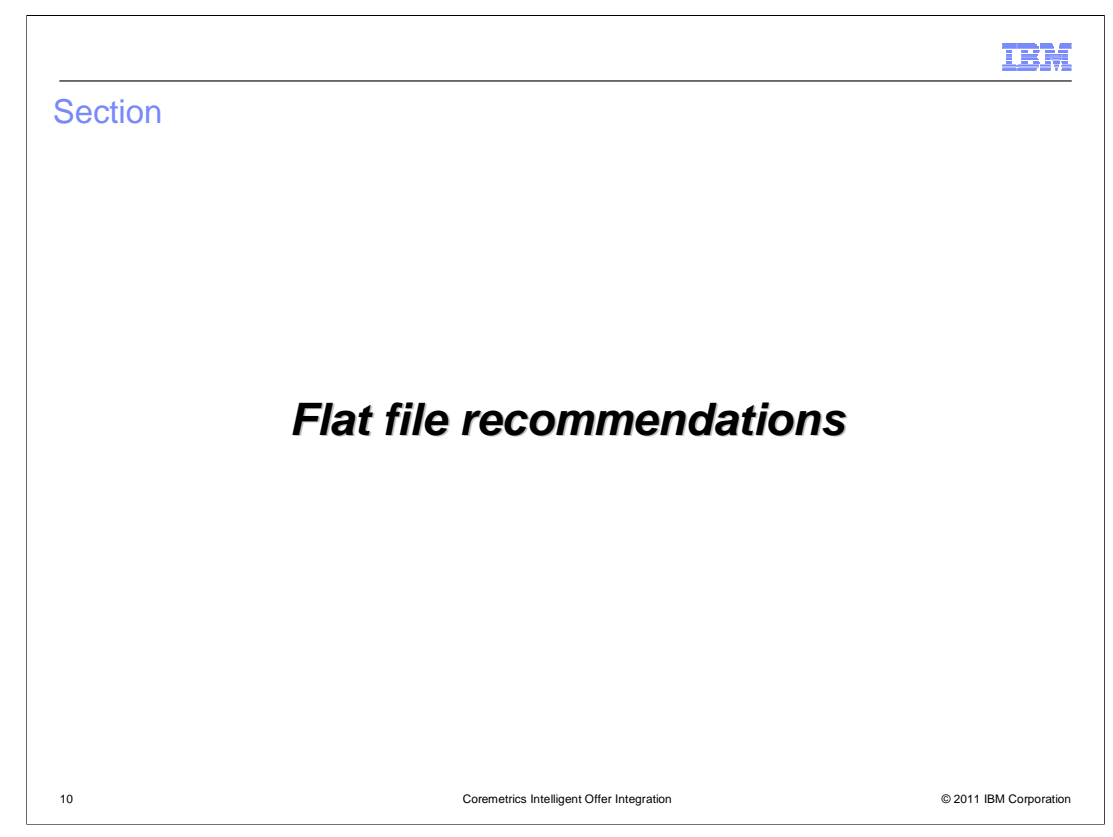

The next slides will describe the flat file recommendations in more detail.

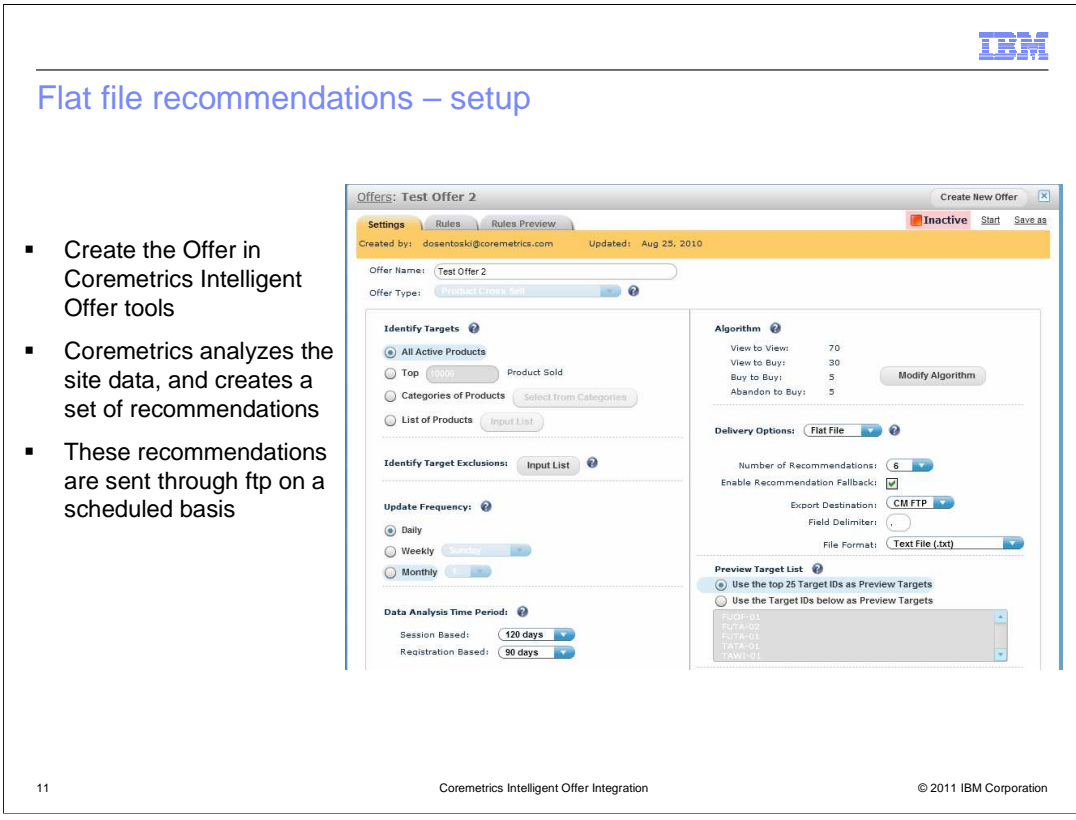

 Similar to dynamic recommendations, you need to create an offer in Coremetrics. You do not need a recommendation plan or zones for flat file recommendations. Coremetrics will then analyze the data and create a set of recommendations and these are then sent through FTP on a scheduled basis.

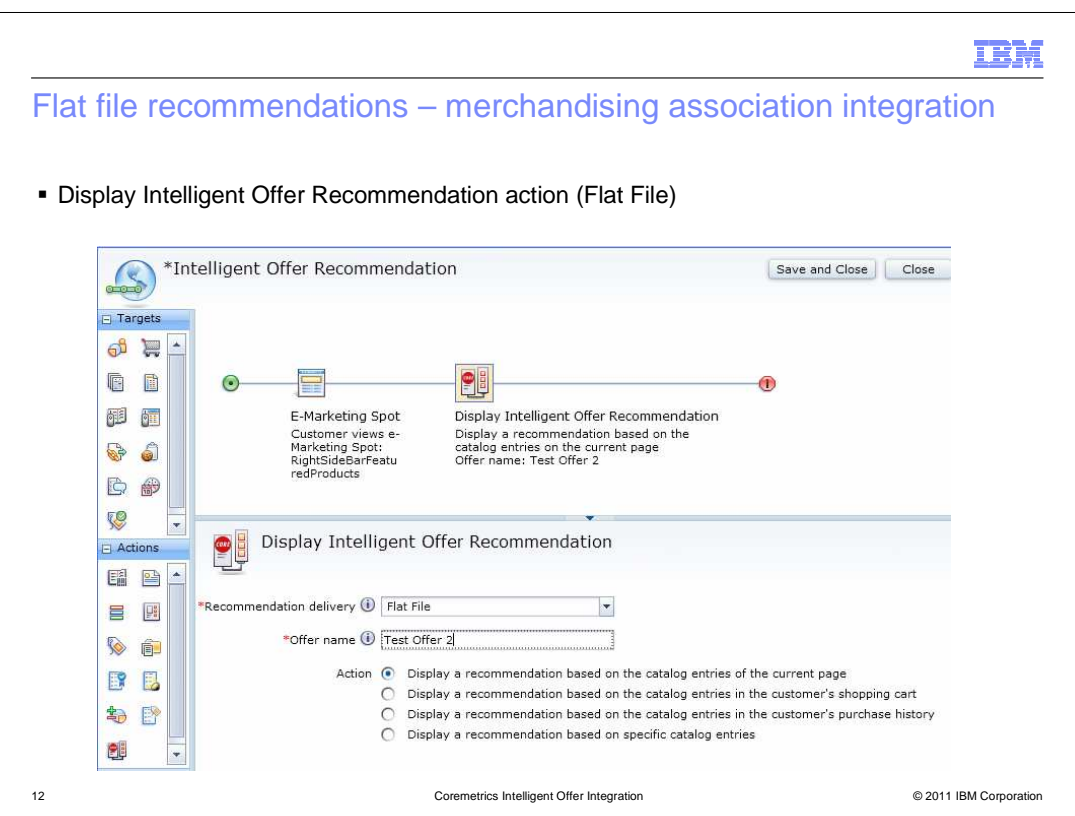

 WebSphere Commerce provides a mapping that takes the flat file and uses the Catalog Data Load utility to import the recommendations as Merchandising Associations. Then these merchandising associations can be returned to the storefront through the Display Intelligent Offer Recommendation action. You need to make sure to enter the Offer name as it written in the text file. The maximum length of the offer name is 32 characters. For every offer you create in Coremetrics, it will generate a new flat file. You also need to specify what catalg entries you want to base the display of Intelligent Offer product recommendations on. The available options are shown in the screen capture on the slide.

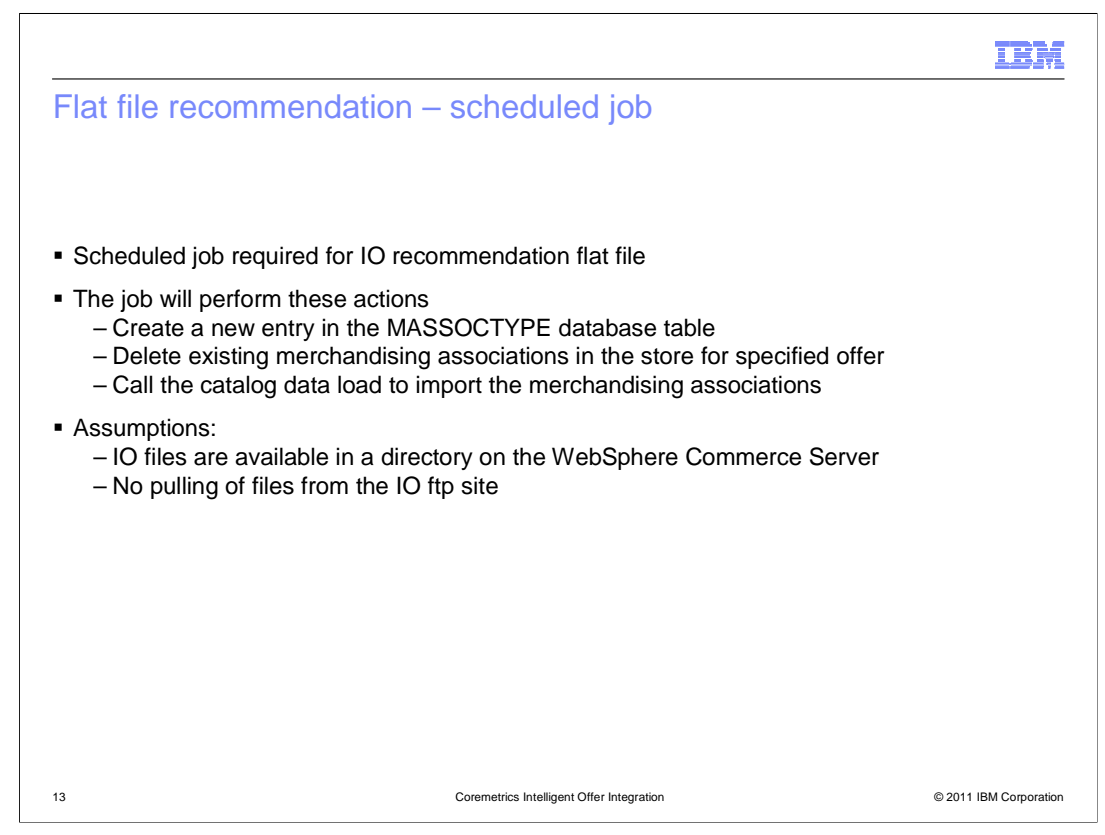

 A scheduled job is required to process the IO recommendation flat file. The command should be set up to run in the store where the associations are imported. If necessary, the command will create a new entry in the merchandising association type database table, or delete the existing merchandising associations in the store for the specified offer. Then it will call the catalog data load to import the merchandising associations.

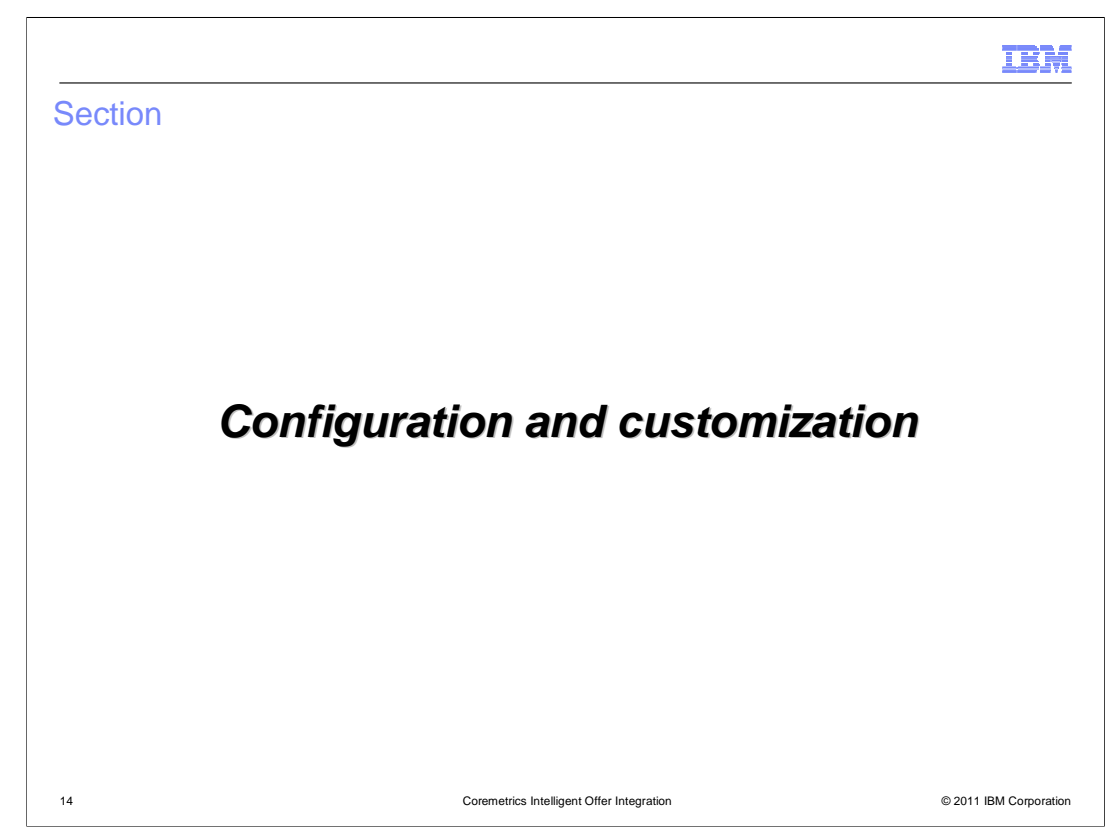

The next slides will describe the flat file recommendations in more detail.

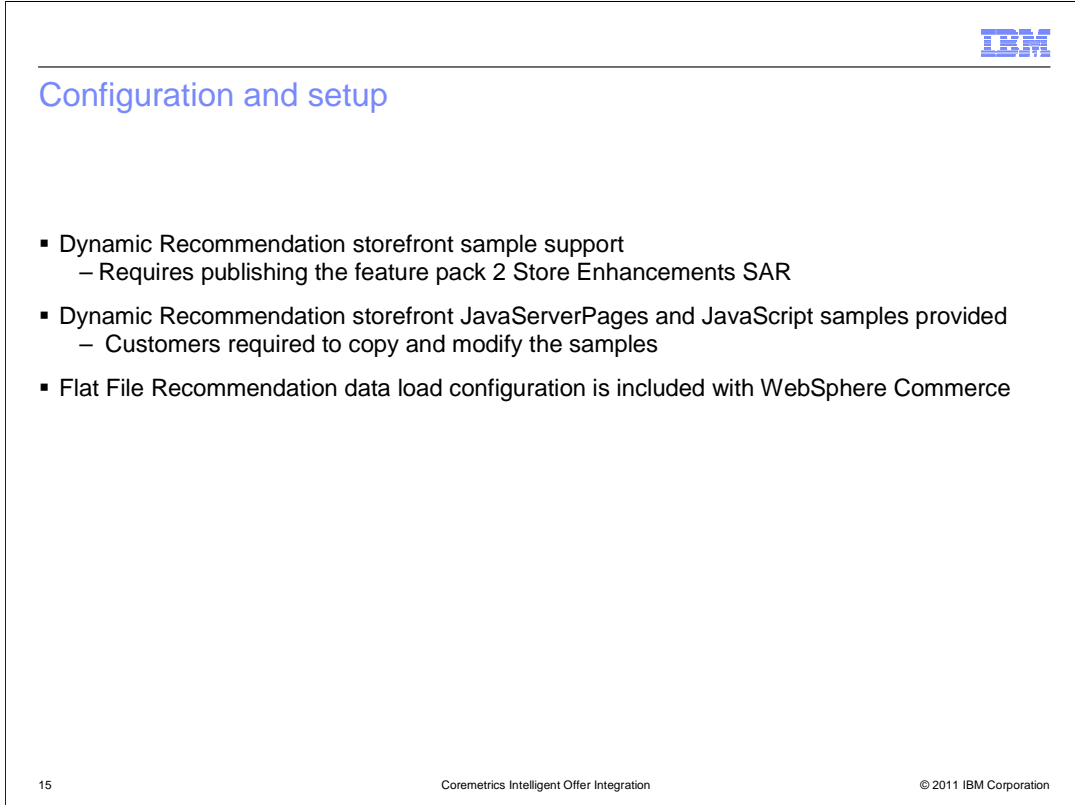

 You are required to install fix pack 2 and feature pack 2, publish stores and corresponding store enhancement SAR files before proceeding. All configuration files are provided by default with the product, but will require copying and modifications.

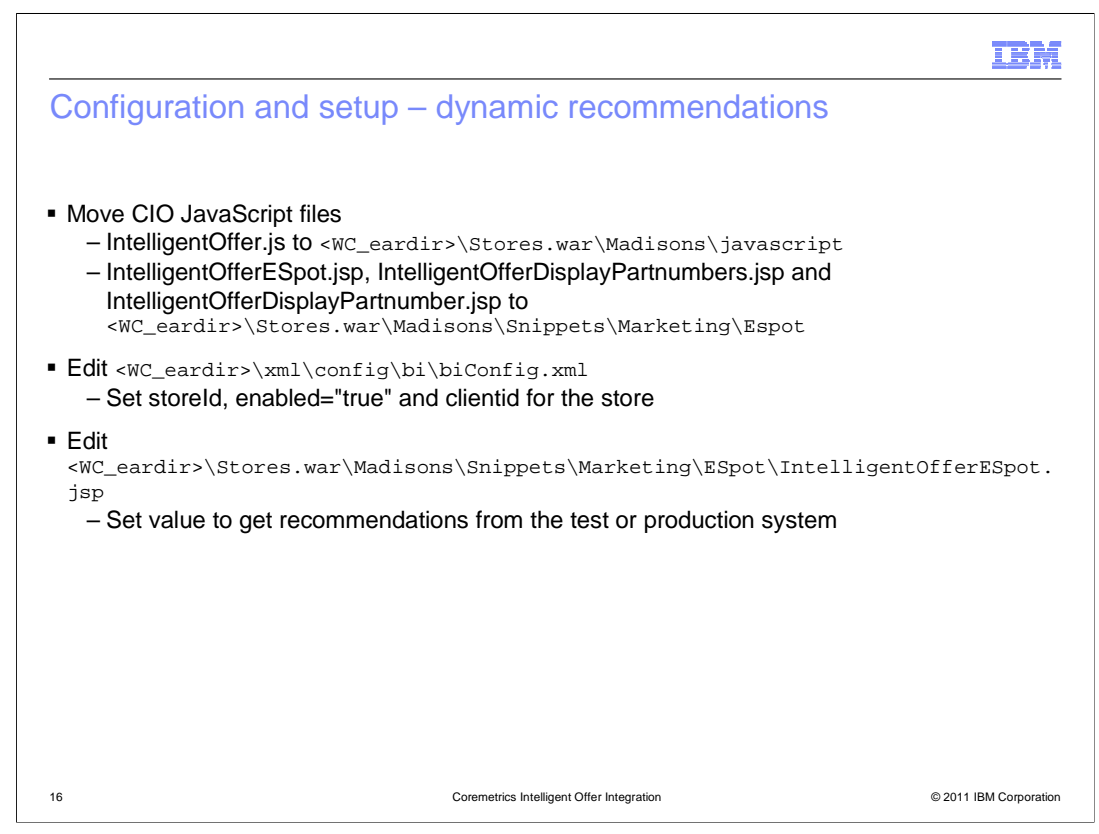

 Detailed instructions are provided in the WebSphere Commerce Information Center on how to configure and setup dynamic recommendations. The steps on this slide provide a high-level overview of the steps required. You need to setup store JSP pages with Intelligent Offer e-Marketing Spot snippets in order to enable dynamic recommendations to be displayed on the storefront. In the biConfig.xml file, you will set the store ID, enable the new marketing action and set the Coremetrics client ID for the store.

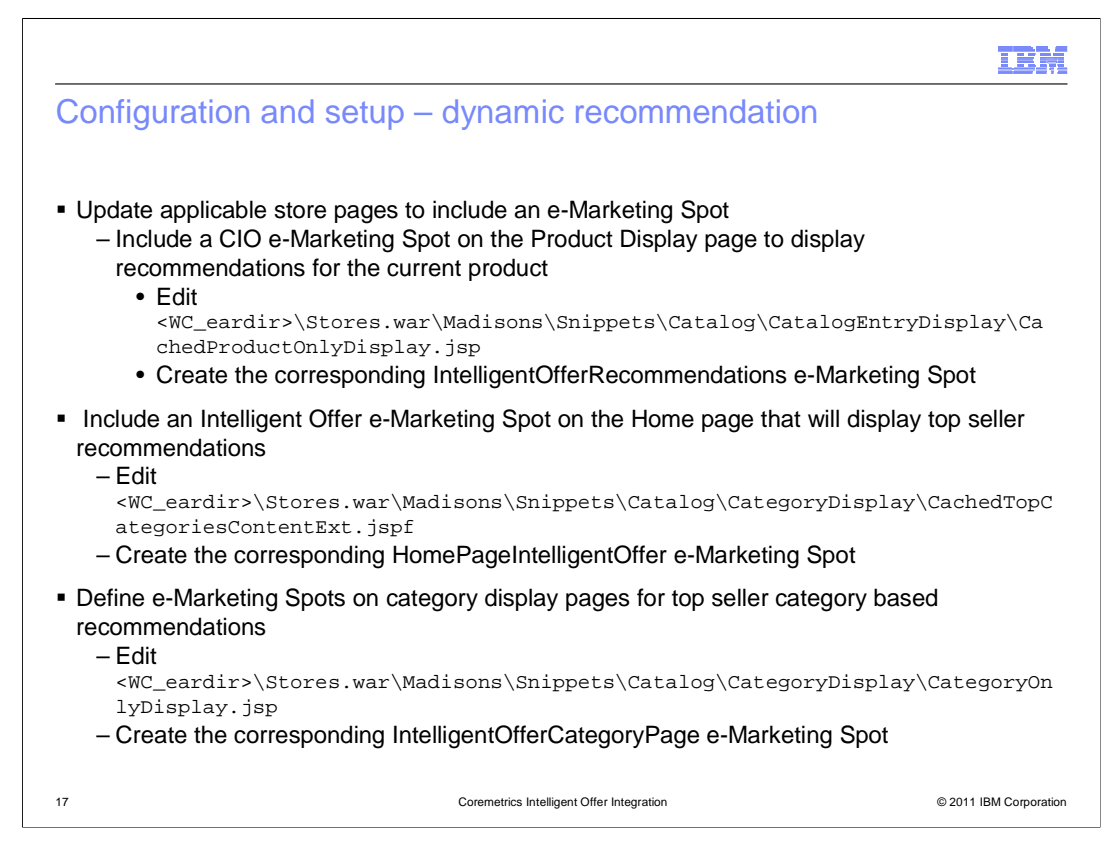

 These steps are optional depending where you want to display the recommendations on your storefront JSP pages. For example, if you want to display dynamic recommendations for a current product, then you need to modify the CachedProductOnlyDisplay.jsp file to create the corresponding e-Marketing Spot. You then need to define an e-Marketing spot and web activity In Management Center using the new action to display the recommendations.

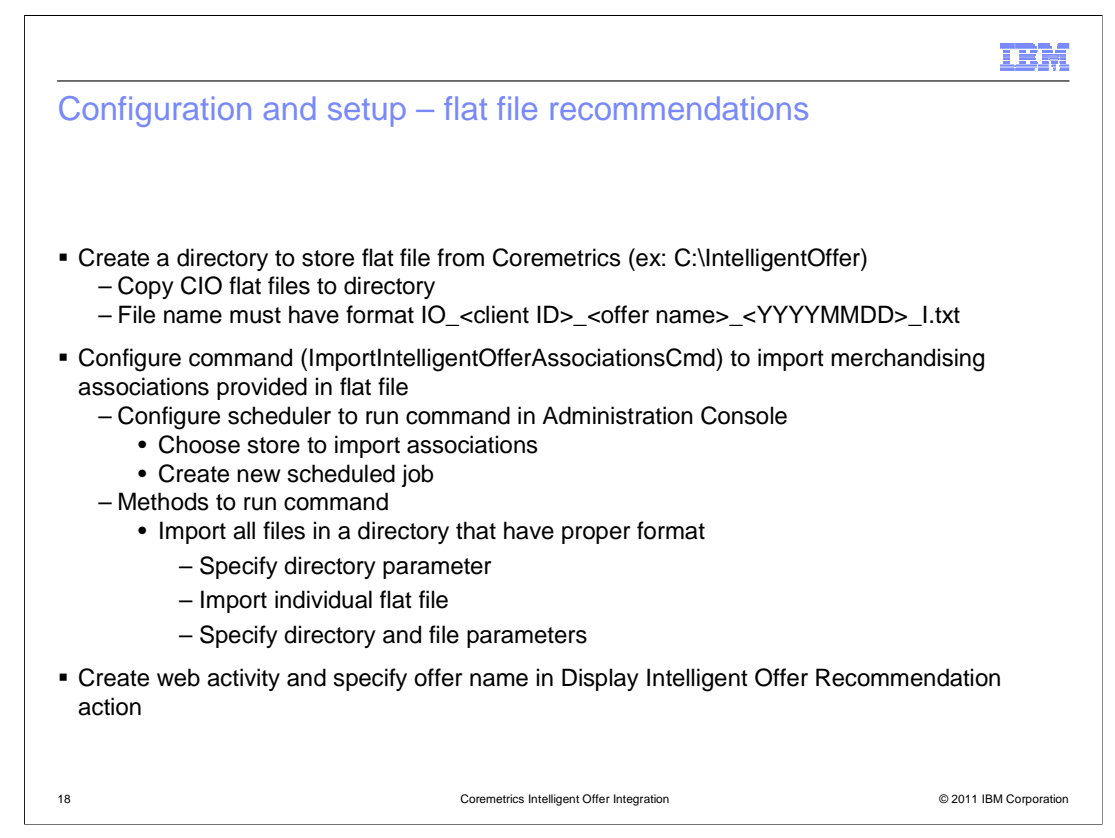

 To use the flat file generated from Coremetrics, you need to first create a local directory to store the list of merchandising associations. All error logs are created and stored in that directory as well. Then you need to configure the scheduler, from the Administration console, to run the command to import merchandising associations provided in the flat file.

 This command can be used in two ways. The first is to import all files in a directory that have the format specified on the slide. In this case, you only need to specify the directory name. The second way is to import an individual flat file, so then you need to specify both directory and file name. Similar to dynamic recommendations, you need to create a web activity to display the associations.

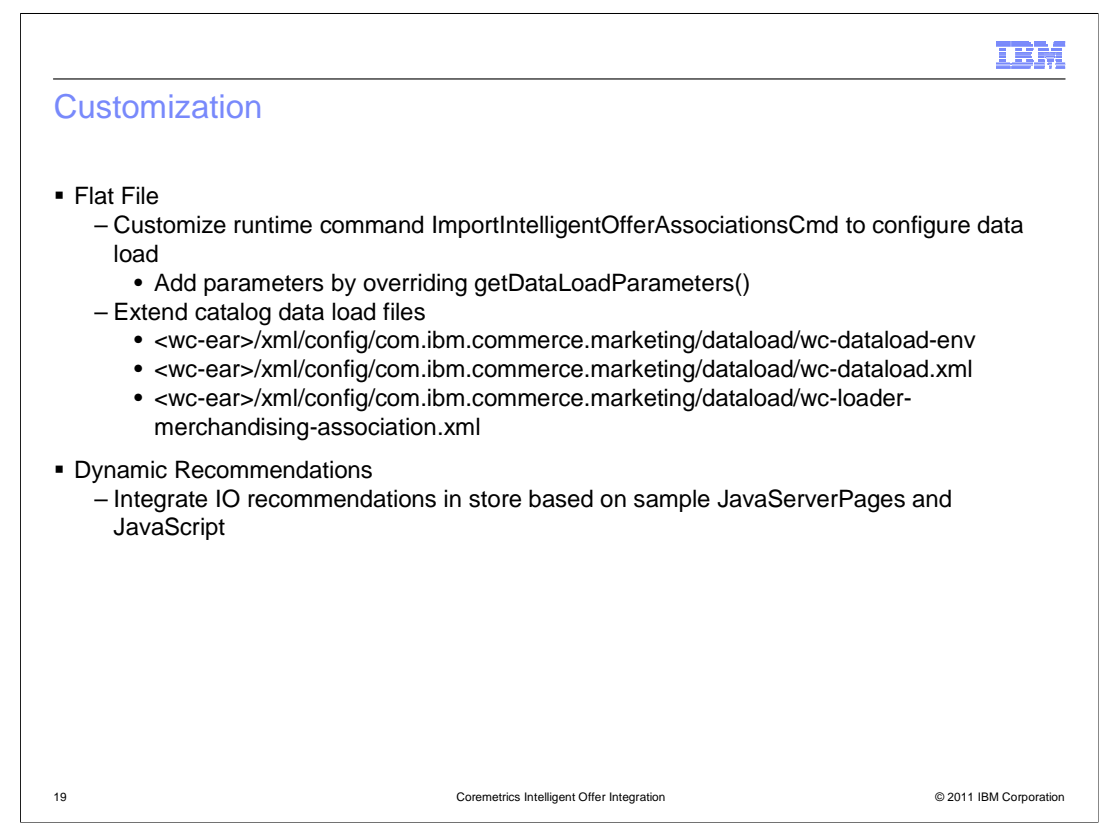

 For flat files, the runtime command ImportIntelligentOfferAssociationsCmd can be customized to configure data load. You can add additional parameters by overriding the getDataLoadParameters() method. Catalog data load files can be modified as necessary following the standard method for extensions of component configuration.

 For dynamic recommendations, you have many options on how you want to integrate IO recommendations in your store.

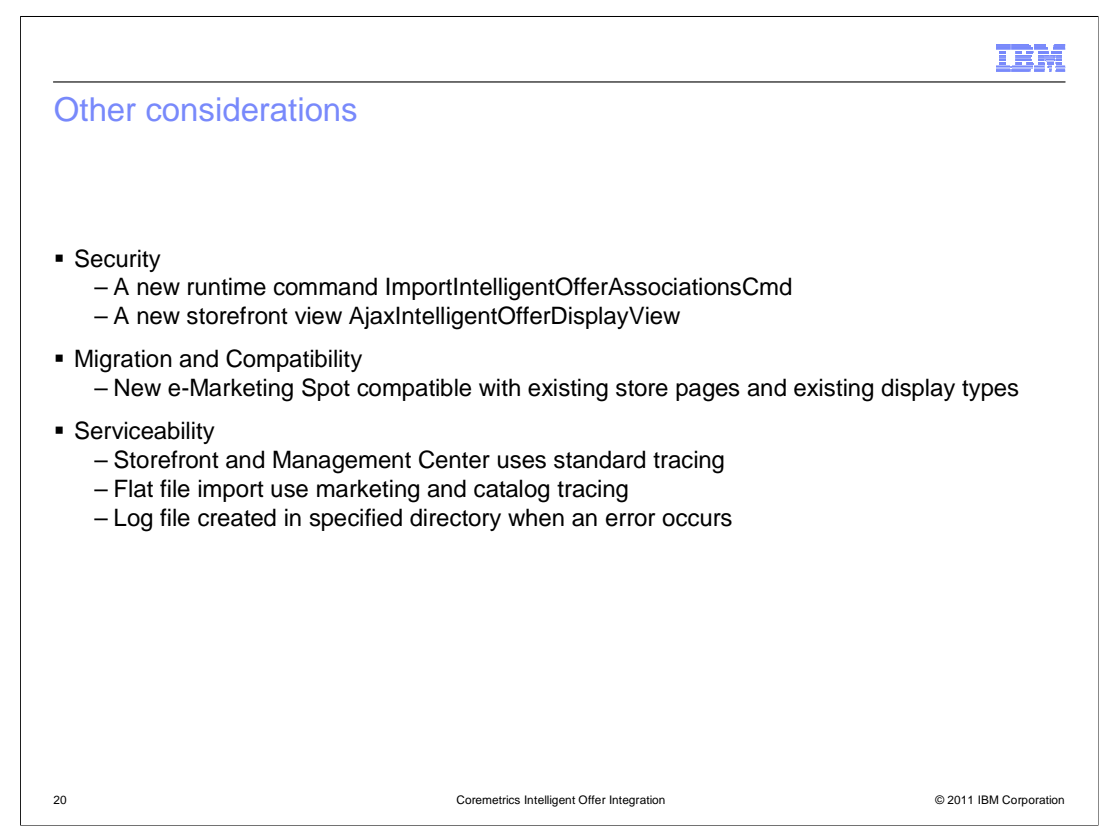

 There is a new runtime command ImportIntelligentOfferAssociationsCmd added that is only available to Site Administrators. A new storefront view

 AjaxIntelligentOfferDisplayView is added that is available to all customers of the store. The new e-Marketing Spot must be compatible with existing store pages – including pages that have Coremetrics tagging set up. The storefront and Management Center will use standard tracing such as the foundation and marketing trace components and the flat file import will use the marketing and catalog trace components. Data load creates a log file in the specified directory when an error occurs.

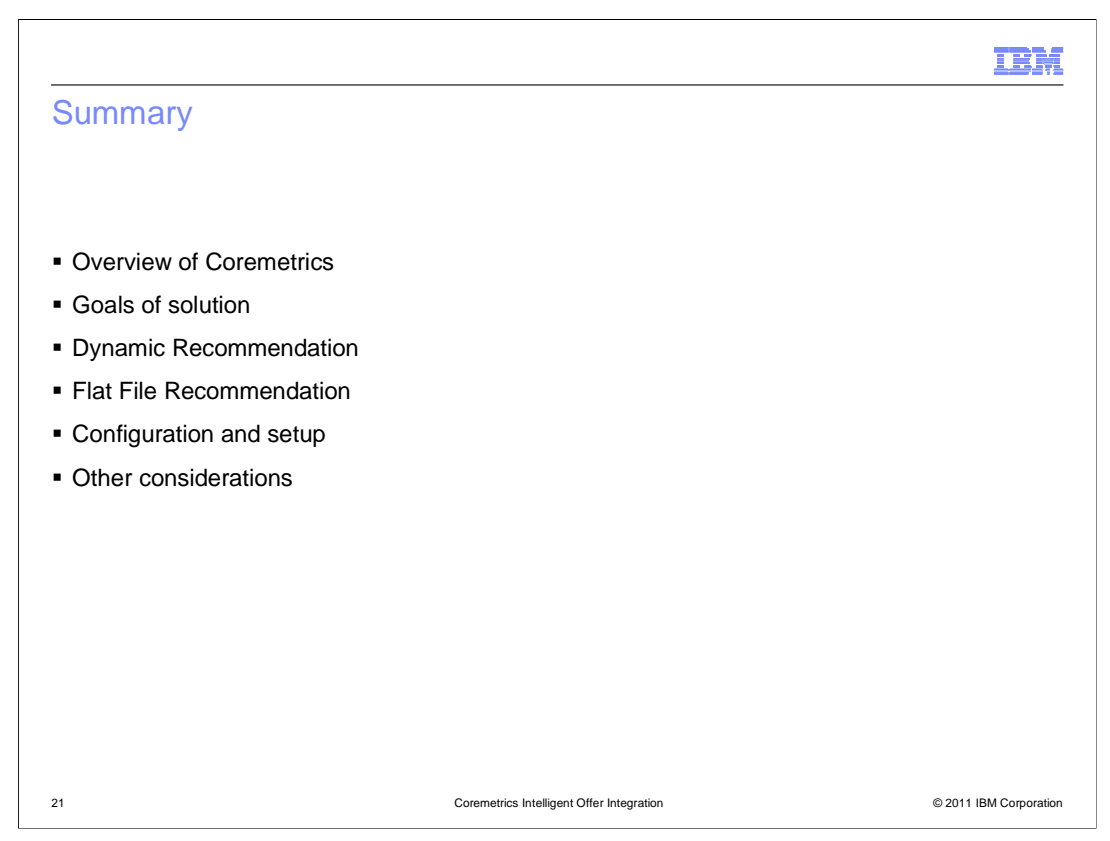

 This presentation started with a brief overview of Coremetrics, then listed the goals of the solution. It then outlined the required steps to configure WebSphere Commerce to make use of the Intelligent Offer recommendations. The presentation then explained how dynamic and flat file recommendations can be used in WebSphere Commerce.

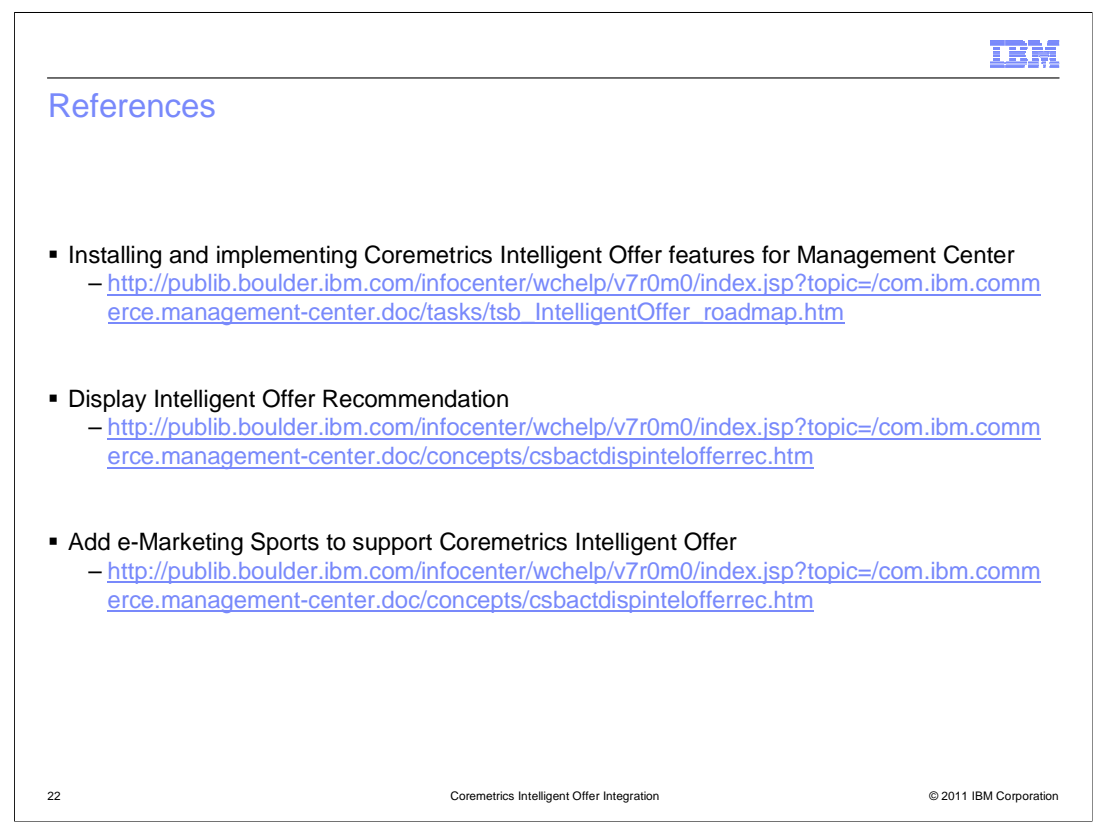

 These are additional references for the Coremetrics Intelligent Offer feature in the WebSphere Commerce Information Center.

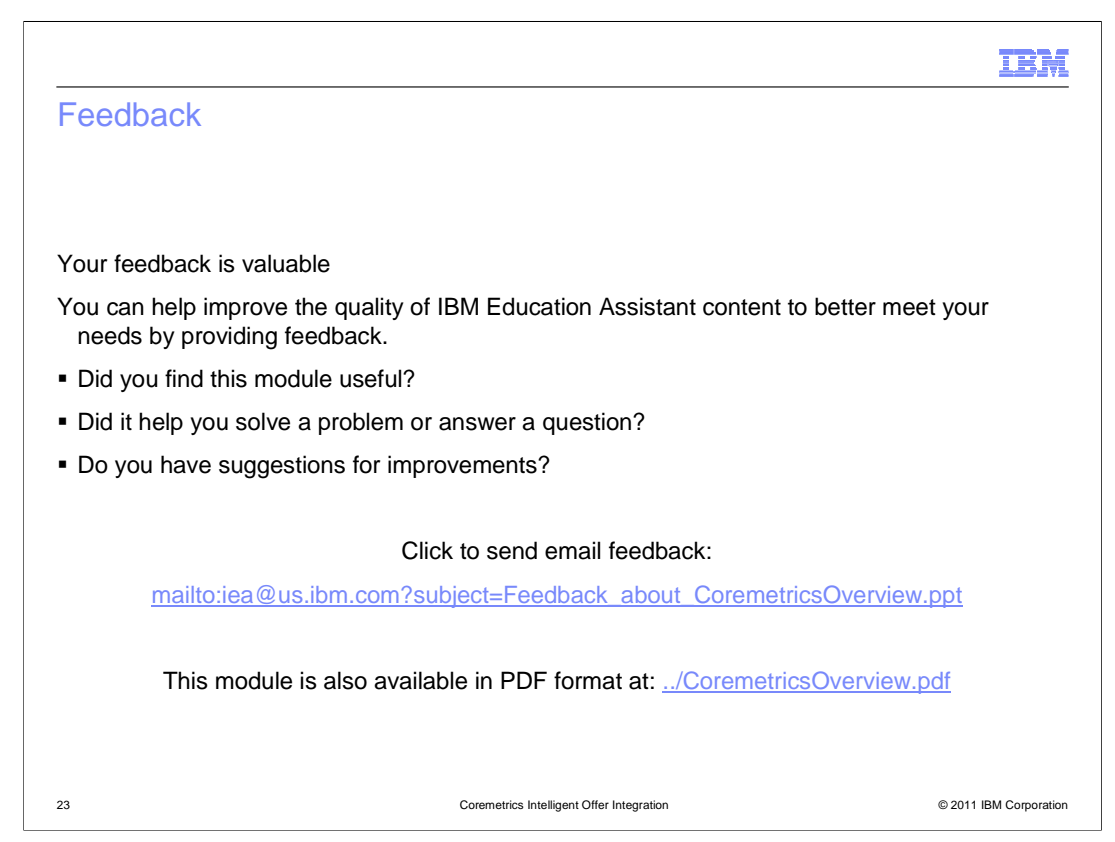

 You can help improve the quality of IBM Education Assistant content by providing feedback.

## Trademarks, disclaimer, and copyright information

IBM, the IBM logo, ibm.com, and WebSphere are trademarks or registered trademarks of International Business Machines Corp., registered in many<br>jurisdictions worldwide. Other product and service names might be trademarks of

JavaScript, JSP, and all Java-based trademarks and logos are trademarks of Sun Microsystems, Inc. in the United States, other countries, or both.

THE INFORMATION CONTAINED IN THIS PRESENTATION IS PROVIDED FOR INFORMATIONAL PURPOSES ONLY. WHILE EFFORTS WERE<br>"AS IS" WITHOUT WARRANTY OF ANY KIND, EXPRESENTATION IS PROVIDED FOR INFORMATION CONTAINED IN THIS PRESENTATION

© Copyright International Business Machines Corporation 2011. All rights reserved.

© 2011 IBM Corporation

IBM